# **Elements of the Uniface IDE: Editors and Worksheets**

Blog by Peter Lammersma

What I like and expect in every well-designed system is predictability. Can I find what I am searching for in the expected location? In other words, is the interface intuitive and consistent?

That's one of the best things about Uniface 10. Having worked with several earlier versions of Uniface, I can confidently say that this latest version's user interface gives the developer unprecedented levels of consistency, predictability and effectiveness.

Overview of the Uniface 10 IDE

At a high level the IDE can be split into three main sections.

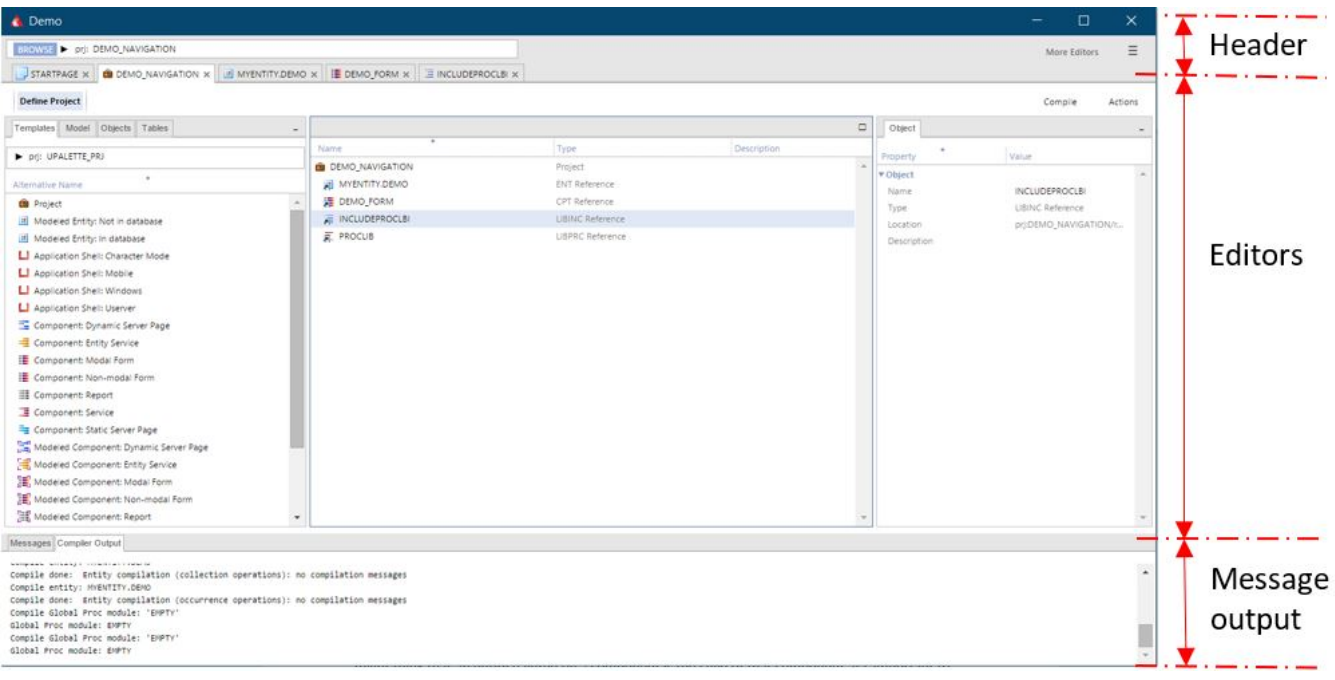

#### Figure 1 IDE main sections

As shown in Figure 1, these main sections are header, editors and message output. The last section, message output, contains the output of actions performed in the IDE. Pretty clear isn't it? In this article I want to focus on the other two sections, because these are where the magic happens.

A Uniface developer works in the editors' section. The IDE contains several editors. Let's start by understanding these.

#### Main development objects and their editors

Uniface has introduced the term object in version 10. It's a general term for the 'things' developers create and use, such as projects, components and fields. An object is a way for developers to communicate about their work without the need to bother with implementation details. In the article 'About [templates, models and objects](https://www.uniface.info/display/IW/2019/02/21/About+templates%2C+models+and+objects)' I have described this concept in more detail.

Objects can be nested as children and parents. Some objects, such as fields, can only exist as children of other objects. Other objects, called main development objects, can exist without a parent and can have children of their own: examples include modeled entities, start-up shells, and projects

All main development objects have a dedicated editor in Uniface 10. When an object can only exist as a child of another object, that child must be maintained in an editor created for the parent.". For instance, an entity painted on a component is the child of that component and must be maintained in the parent component's editor.

It's important to understand the difference between an entity created in the entity editor, which is called a modeled entity, and an entity that is painted on a component in the component editor, which is called a derived entity.

Uniface has a specific editor for every main development object. In the non-modal development environment, a developer can work on several objects in the same environment. Every open editor is identified by a tab.

## Scope of your action

I started this article by talking about the predictability of the IDE. In the previous paragraphs I explained that Uniface has an editor for every main development object. The daily activities of the Uniface developer are actions such as creating new components, modifying properties of objects, writing script code, and compiling components. Some actions will be started from the IDE header, others in the editor section. To find the location of the action you want to do in the IDE, it's good to consider the scope of your action.

- Does it do something to exactly one opened object? It will be in the editor of that object.
- Does your action involve more than one object, or is it not particularly related to an object in In short: The header contains global actions, while the editor contains actions relating to the content of the editor.

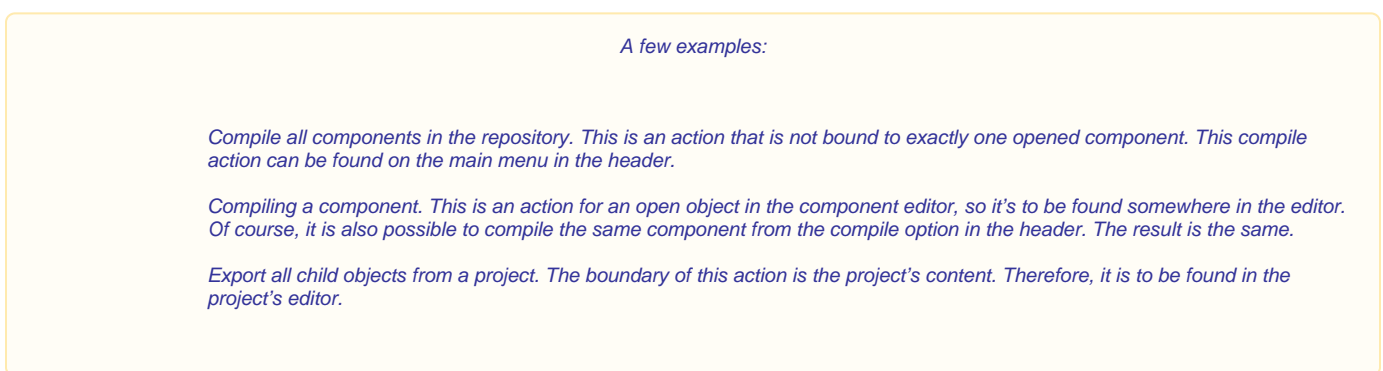

You can draw an imaginary line between the header and the editor section. Everything that relates to one particular object is somewhere below that line.

#### **Worksheets**

Let's focus now on this editor section. "Although most editors have been rebuilt in Uniface 10, some of the less commonly used objects – for instance the maintenance of glyphs and keyboard translation tables – still use the U9 editors. As part of Uniface's continuous delivery, these editors will be migrated to the new structure in the future. Every experienced Uniface developer will recognize the U9 versions immediately though.

The new editors are composed of one or more worksheets tailored to the object they serve. An entity editor consists of different worksheets from those in a component editor. The strength of these new editors is best demonstrated with the component editor. A form component is in other ways similar to a dynamic server page (DSP) – they are both components – but at the same time it is different. The form has a client-server interface, while the DSP has a HTML GUI that can contain JavaScript. Some worksheets are the same, and others differ.

| STARTPAGE X <b>00</b> DEMO_NAVIGATION X <b>00</b> MYENTITY.DEMO X $\frac{12}{36}$ DEMO_FORM X $\frac{12}{36}$ INCLUDEPROCLBI X                                                                                                    |                                                                                      |                                                                                             |                                                                                                    |                                          |                                                                                                    |                                                                                                    |
|----------------------------------------------------------------------------------------------------|--------------------------------------------------------------------------------------|---------------------------------------------------------------------------------------------|----------------------------------------------------------------------------------------------------|------------------------------------------|----------------------------------------------------------------------------------------------------|----------------------------------------------------------------------------------------------------|
| Define Structure Define Keys/Indexes Define Relationships   Write Script   Entity Utilities   Version Control   DEMO                                                                                                    |                                                                                      |                                                                                             |                                                                                                    |                                          |                                                                                                    | Compile<br>Actions                                                                                                    |
| Templates                                                                                                    |                                                                                      |                                                                                             |                                                                                                    |                                          | $\Box$<br>Object<br>Doc                                                                                                    |                                                                                                    |
| F ent: UPALETTE ENT.U                                                                                                    | ٠<br>Name                                                                            |                                                                                             |                                                                                                    | Database Path Database                   | Editor                                                                                                    | (Value)                                                                                                    |
| Alternative Name<br>String field (Static)<br>String field (Fixed length)<br>String field (Fixed length wide char)<br><b>III</b> String field (Variable length)<br>String field (ASCII)<br>String field (Unicode)<br>Numeric field<br>Floating decimal point field<br><b>UB</b> Date field<br>Time field<br>Date-Time field<br>Boolean field<br><b>EB RAW FAIR</b><br>Any Image field<br>Database Image field<br><b>CHI Disk Image field</b><br>Uri Image field<br>Linear Date field<br>Linear Time field | MYENTITY.DEMO<br>Name<br><b>ERIT</b><br><b>USE MYFIELD</b><br><b>EM ANOTHERFIELD</b> | $\overline{a}$<br>Inherts<br>F (False)<br>Field<br>F (False) Field<br>$F$ (Fase)<br>Field - | <b>Worksheets</b><br>Datab. D (Via Davis, OEF (DEFAU.<br>- Define frame<br>Write script<br>Define structure<br>Define relationship<br>$\mathsf{Etc}$<br>S (String) | Database Interfa.<br>C36<br>C40<br>VC250 | Project<br><b>Component</b> <sup>®</sup><br>Startup shell<br>Modeled entity<br>$\overline{\phantom{m}}$<br>Etc<br>Is Control<br>Database Interface<br>Field Syntax<br>Field Layout<br>Initial Value<br><b>v</b> Presentation<br>FRM Widget Type<br>FRM Widget Properties | $\Box$<br><b>D.MYENTITY.DEMO</b><br>(Modeled)<br>T (True)<br>F (Fabre)<br>F (False)<br>C36<br>LEN(0-0), NED, NPR<br>EDITBOX (EditBox) |

Figure 2 The editor is a collection of worksheets

Feat SHEATE MISHERITIMER

Every worksheet contains one or more tools. These tools depend on the editor and the worksheet. A typical worksheet composition has a resource browser on the left, the properties inspector on the right, and a large tool pane in the center. It's in this tool pane the actual editing work is done. In this container the developer can, for instance, edit the script, define the key fields of an entity, or compose the structure of a service component. The general structure in the IDE is: editor à worksheet à tool.

Let's take the editor shown in Figure 2 as an example. This is the modeled entity editor. The active worksheet is the Define Structure. This worksheet contains three tools. the left pane contains the 'Resource Browser', in the middle is the 'Fields Composer', and on the right is the 'Properties Inspector.'

# User-defined worksheet

т

Zooming in on the worksheet tabs, I want to show you something interesting.

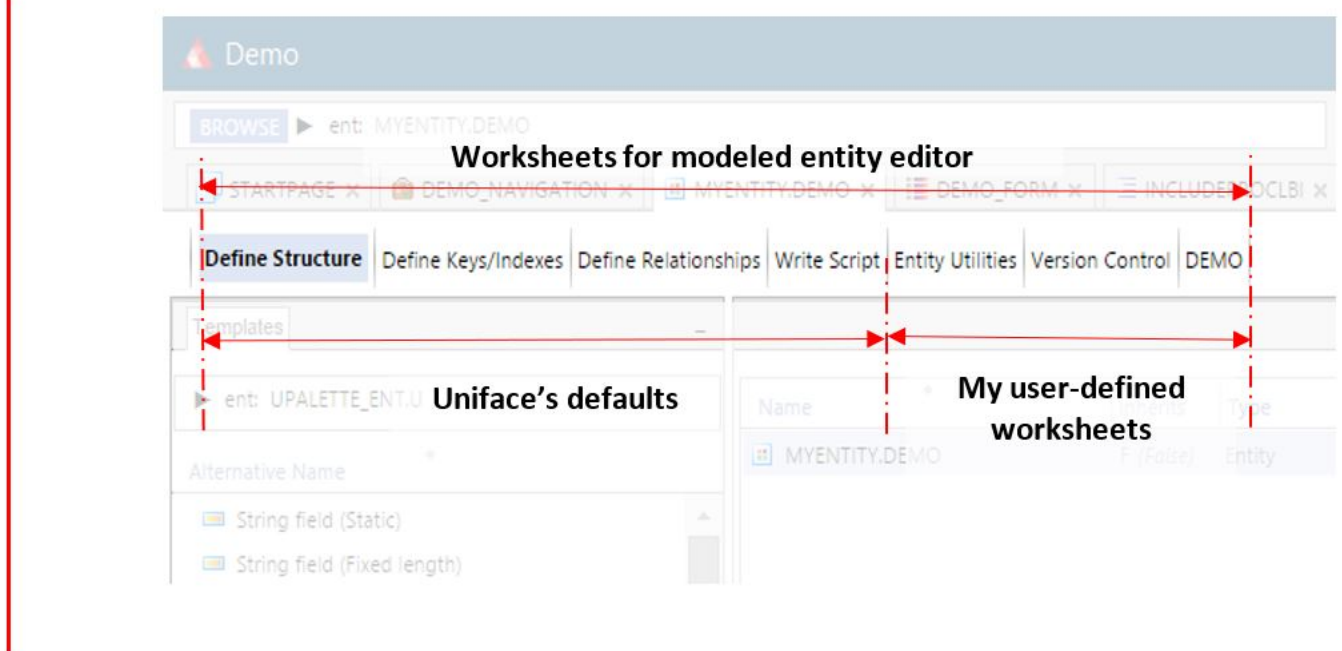

#### Figure 3 The worksheet tabs: my worksheets next to the Uniface defaults

In Figure 3, the Uniface default worksheets are shown and next to them are my own worksheets. In [another article](https://www.uniface.info/display/IW/2018/11/20/Enhancing+the+provided+toolset) on 'Enhancing the provided toolset', I described how these worksheets can be added to your preferred Uniface editor(s), to make your work as a Uniface developer even more efficient. The worksheets offer great flexibility and power. In your own worksheet(s), you are not bound to the tool panes Uniface is using, and your actions have unlimited scope. You, the developer, are completely free to add a worksheet that performs actions outside the open object, though it is advisable to take the context of the object into consideration.

## Summary

The IDE of Uniface 10 has the predictability I expect because it is a consistent implementation of the Uniface development paradigm. Uniface 10 is built by developers, for developers. It makes sense – common sense.

I can talk and write about the IDE for hours, but the best advice I can give is: just use it. I am convinced that you will, just like I do.